4

<u>Fi</u>  $\overline{\mathbb{R}}$ 

1  $\overline{2}$ 

8

- 2. Camera-status light
	-

3

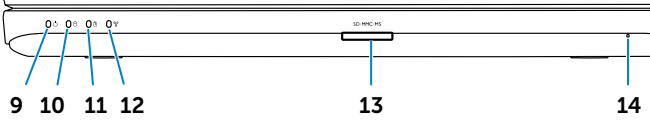

5

6 7

## Información para NOM, o Norma Oficial Mexicana

La información que se proporciona a continuación aparecerá en los dispositivos que se describen en este documento, en conformidad con los requisitos de la Norma Oficial Mexicana (NOM):

Importador: Dell México S.A. de C.V.

Chcete-li kontaktovat prodejní oddělení, technickou podporu nebo zákaznický servis společnosti Dell,<br>navštivte stránky **dell.com/ContactDell**.

> Paseo de la Reforma 2620 - Piso 11.° Col. Lomas Altas 11950 México, D.F. Número de modelo reglamentario: P22G

Voltaje de entrada: 100 a 240 VCA

Corriente de entrada (máxima): 1,50 A/1,60 A/1,70 A Frecuencia de entrada: 50 Hz a 60 Hz

Aby skontaktować z firmą Dell w sprawie sprzedaży, pomocy technicznej lub obsługi klienta, odwiedź stronę internetowa pod adresem dell.com/ContactDell.

> Corriente de salida: 3,34 A/4,62 A Voltaje de salida: 19,5 VDC

Ak chcete kontaktovať oddelenie predaja, technickej podpory alebo služieb zákazníkom spoločnosti Dell,<br>choďte na webovú lokalitu **dell.com/ContactDell** 

## Contacting Dell

To contact Dell for sales, technical support, or<br>customer service issues, go to **dell.com/ContactDell** 

### Kontaktování společnosti Dell

Dell™, the DELL logo, and Inspiron™ are trademarks of Dell Inc. Windows® is either a trademark or registered trademark of Microsoft Corporation in the United States and/or other countries. Regulatory model: P22G | Type: P22G004

## A Dell elérhetőségei

Kapcsolatfelvétel a Dell vállalattal kereskedelmi, műszaki támogatási vagy ügyfélszolgálati ügyben: dell.com/ContactDell.

## Kontakt z firmą Dell

### Kontaktovanie spoločnosti Dell

Dell™, logo DELL a Inspiron™ sú obchodné známky spoločnosti Dell Inc. Windows® je buď obchodná známka alebo registrovaná obchodná známka spoločnosti Microsoft Corporation v USA a/alebo iných krajinách.

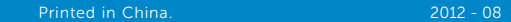

### © 2012 Dell Inc.

- 9. Power-status light
- **10.** Hard-drive activity light 11. Battery-status light
- 17. Optical drive 18. USB 2.0 ports (2)
- 19. Power-adapter port

- **13.** 3-in-1 media-card reader
- 14. Microphone

12. Wireless-status light

Computer model: Inspiron 3420

### © 2012 Dell Inc.

Dell™, logo DELL a Inspiron™ jsou ochranné známky společnosti Dell Inc. Windows® je buď ochranná známka, nebo registrovaná ochranná známka společnosti Microsoft Corporation ve Spojených státech amerických nebo dalších zemích.

Směrnicový model: P22G | Typ: P22G004

Model počítače: Inspiron 3420 © 2012 Dell Inc.

A Dell™, a DELL logó és az Inspiron™ a Dell Inc. védjegye; a Windows®<br>a Microsoft Corporation védjegye vagy bejegyzett védjegye az Amerikai<br>Egyesült Államokban és/vagy más országokban.

- mikrofoncsatlakozó
- 
- 19. A hálózati adapter csatlakozója
- 16. Hangbemenet és
- 
- 
- 

Engedélyezett modell: P22G | Típus: P22G004

Számítógépmodell: Inspiron 3420

### © 2012 Dell Inc.

- 16. Gniazdo wejściowe audio/ mikrofonu
- 
- 19. Gniazdo zasilacza
- 
- mikrofón
- 
- 
- 
- **18.** Porty USB 2.0 (2)
- 17. Disková jednotka
- 

Dell™, logo DELL oraz Inspiron™ są znakami towarowymi firmy Dell Inc. Windows® jest znakiem towarowym lub zastrzeżonym znakiem towarowym firmy Microsoft Corporation w Stanach Zjednoczonych i/lub innych krajach.

- 
- 
- 
- 
- 
- 
- 
- 6. Port HDMI **7.** Port USB 2.0
- 8. Dotykový ovládač

Formalne oznaczenie modelu: P22G | Typ: P22G004

Model komputera: Inspiron 3420

- 15. Audio-out/Headphone port
- 16. Audio-in/Microphone port
- 9. Kontrolka stavu napájení
- 10. Kontrolka činnosti pevného disku 18. Porty USB 2.0 (2)
- 11. Kontrolka stavu baterie
- 12. Kontrolka stavu bezdrátové sítě 13. Čtečka paměťových karet 3 v 1
- 14. Mikrofon
- 15. Zvukový výstup / port sluchátek
- 16. Zvukový vstup / port mikrofonu
- 9. Üzemielző fény 10. Merevlemez-meghajtó
- üzemjelzője 11. Akkumulátor állapotjelző lámpája 18. USB 2.0 port (2 db) 12. Vezeték nélküli állapot
- jelzőlámpája 13. 3 az 1-ben kártyaolvasó nyílása
- 14. Mikrofon
- 15. Hangkimenet és a fejhallgató csatlakozója
- 9. Lampka stanu zasilania 10. Lampka aktywności dysku
- twardego 11. Lampka stanu baterii
- 12. Lampka kontrolna połączenia sieci bezprzewodowej
- 13. Czytnik kart pamięci 3-w-1 14. Mikrofon
- 15. Gniazdo wyjściowe audio/ słuchawek
- 9. Kontrolka stavu napájania
- 10. Kontrolka aktivity pevného disku 11. Kontrolka stavu batérie
- 12. Kontrolka stavu bezdrôtového pripojenia
- 13. Čítačka pamäťových kariet 3 v 1
- 14. Mikrofón
- 15. Konektor pre zvukový výstup/ slúchadlá
- 17. Disková jednotka
- 19. Port napájecího adaptéru

### © 2012 Dell Inc.

# inspiron 14

Regulačný model: P22G | Typ: P22G004

Model počítača: Inspiron 3420

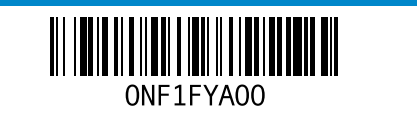

Informacje o zgodności z przepisami oraz zalecenia dotyczące bezpieczeństwa można znaleźć na stronie Regulatory Compliance (Informacje o zgodności z przepisami prawnymi) w witrynie<br>**dell.com/regulatory\_compliance**.

## Computer Features

Funkce počítače | A számítógép jellemzői | Funkcje komputera | Funkcie počítača

1. Camera

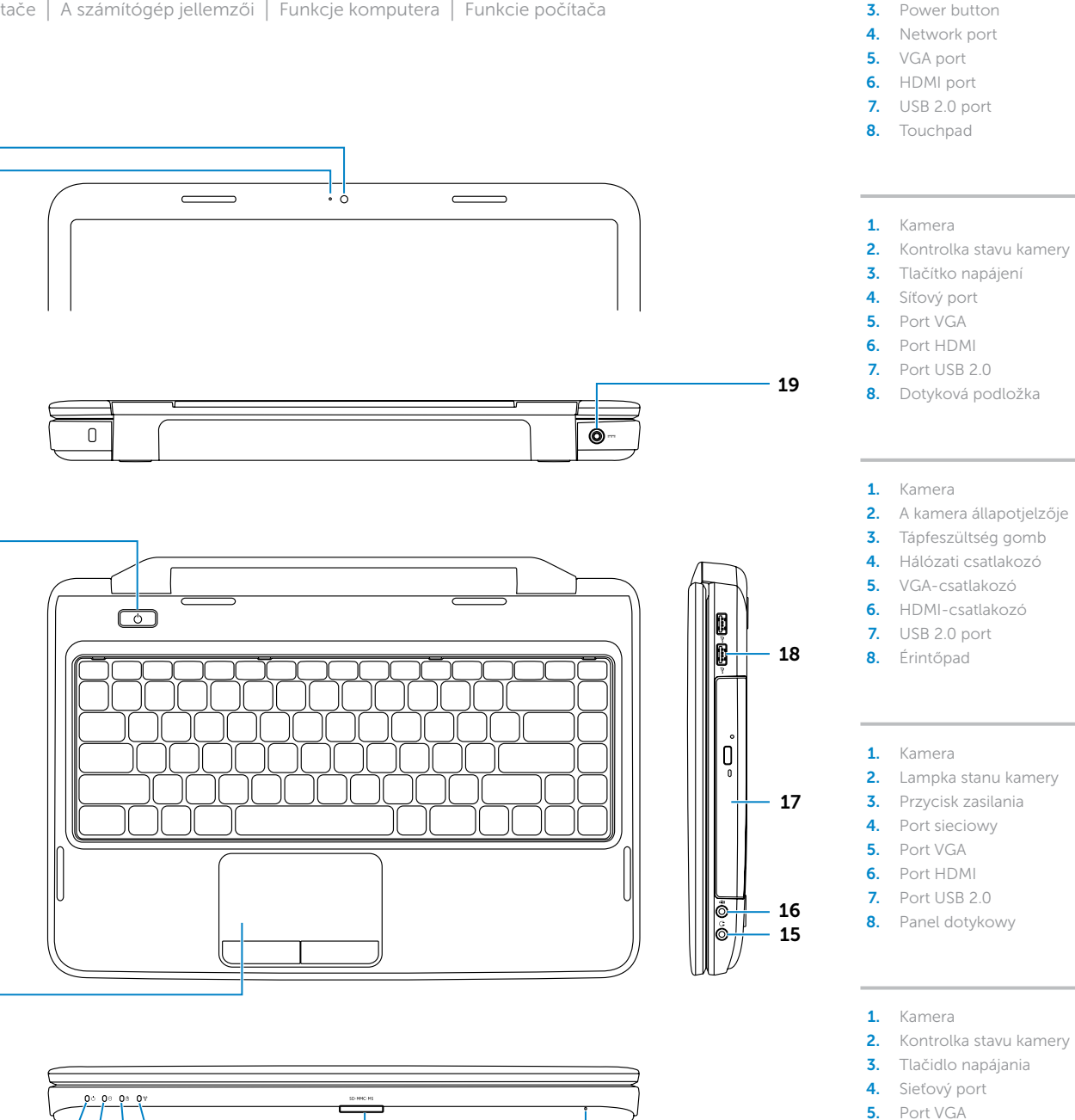

## 17. Optikai meghajtó

- 
- 
- 
- 
- 
- 17. Naped dysków optycznych

## 18. Porty USB 2.0 (2)

- 16. Konektor pre zvukový vstup/
- 
- 
- 
- 19. Port napájacieho adaptéra

## Quick Start Guide

Stručná referenční příručka | Gyors üzembe helyezési útmutató Skrócona instrukcja uruchamiania | Príručka so stručným návodom

## More Information

For regulatory and safety best practices, see<br>**dell.com/regulatory\_compliance** 

### Další informace

Informace o směrnicích a o vhodných bezpečnostních postupech naleznete na webu dell.com/regulatory\_compliance

### További információ

A szabályozási és biztonsági gyakorlatokról lásd<br>a **dell.com/regulatory\_compliance** oldalt

## Więcej informacji

## Ďalšie informácie

Regulačné informácie a osvedčené postupy v oblasti<br>bezpečnosti nájdete na adrese<br>**dell.com/regulatory\_compliance** 

## Service Tag

Servisní štítek

Szervizcímke

Kod "Service Tagʻ

Servisný štítok

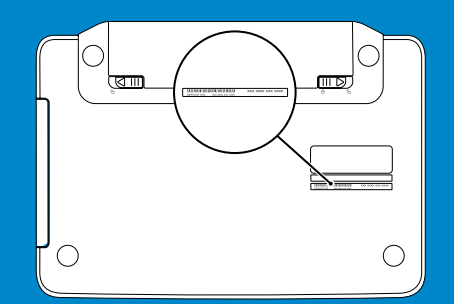

Připojte síťový kabel (volitelné) | Csatlakoztassa a hálózati kábelt (opcionális). Podłącz kabel sieciowy (opcjonalnie) | Pripojte sieťový kábel (voliteľný)

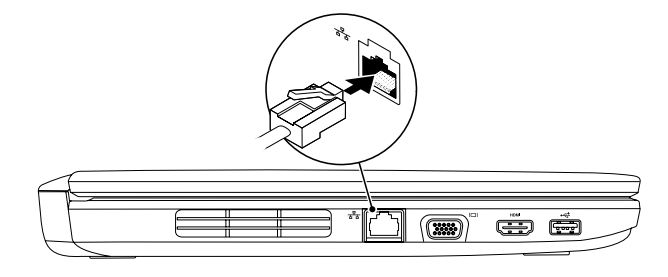

## 2 Connect the power adapter

## Connect the network cable (optional) 1

Připojte napájecí adaptér | Csatlakoztassa a hálózati csatlakozót Podłącz zasilacz | Pripojte napájací adaptér

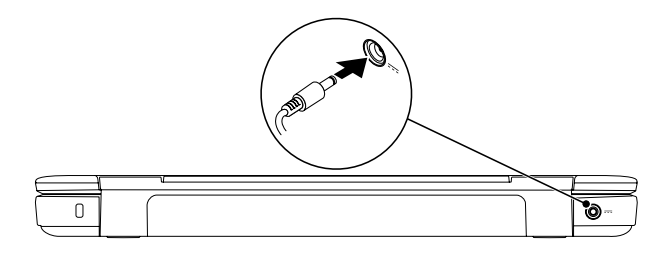

Function Keys

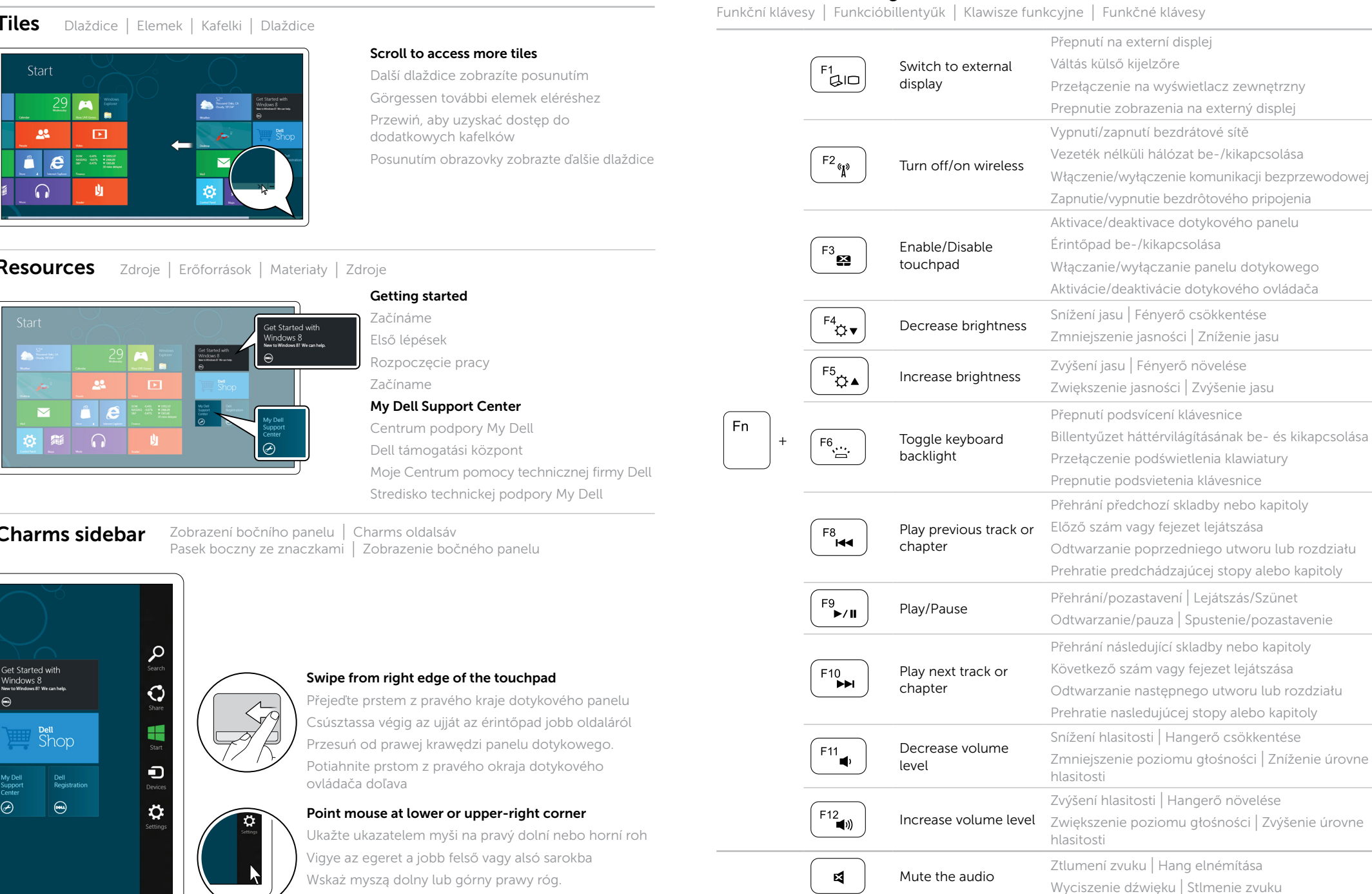

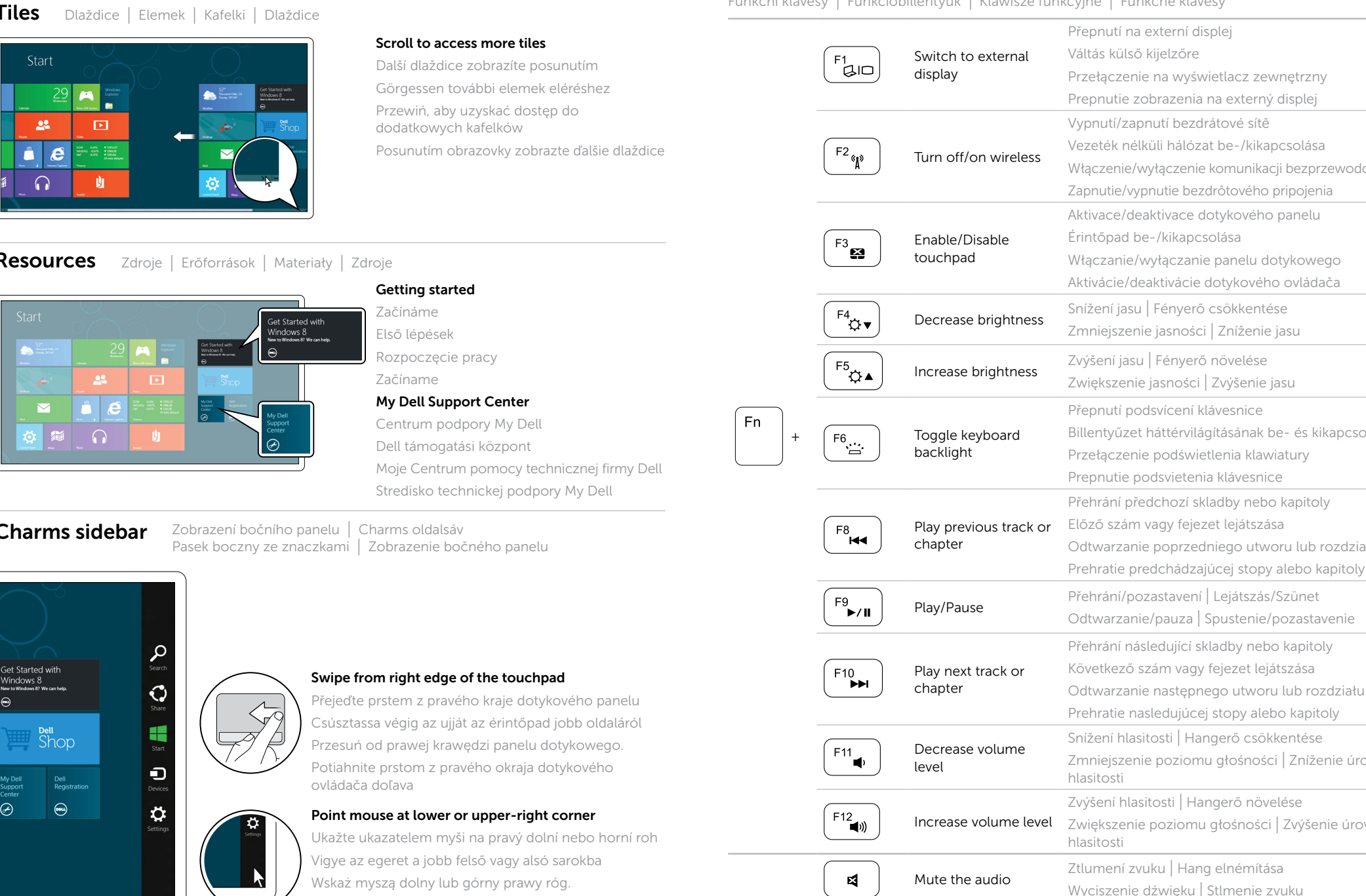

## 3 Press the power button

Stiskněte tlačítko napájení | Nyomja meg a bekapcsológombot. Naciśnij przycisk zasilania | Stlačte tlačidlo napájania

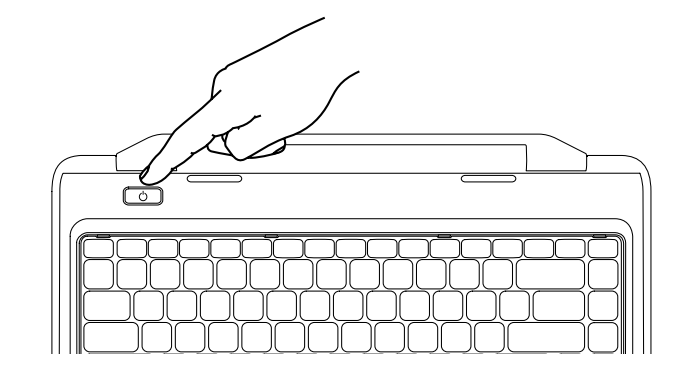

## 4 Complete Windows setup

Dokončete nastavení systému Windows | Fejezze be a Windows telepítését Zakończ konfigurację systemu Windows | Dokončite nastavenie systému Windows

## Enable security

Povolte zabezpečení | Biztonsági beállítások engedélyezése Włącz zabezpieczenia | Zapnite bezpečnostné funkcie

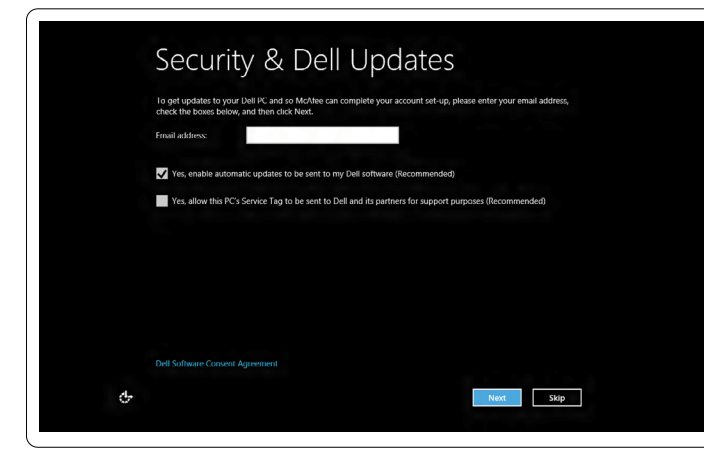

## Configure wireless (optional)

Nakonfigurujte bezdrátovou síť (volitelná) | Vezeték nélküli hálózat konfigurálása (opcionális) Skonfiguruj komunikację bezprzewodową (opcjonalnie) | Nastavte bezdrôtové pripojenie (voliteľné)

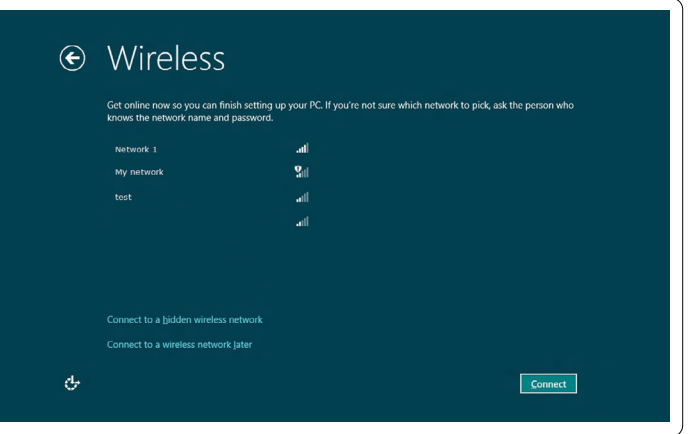

## Windows 8

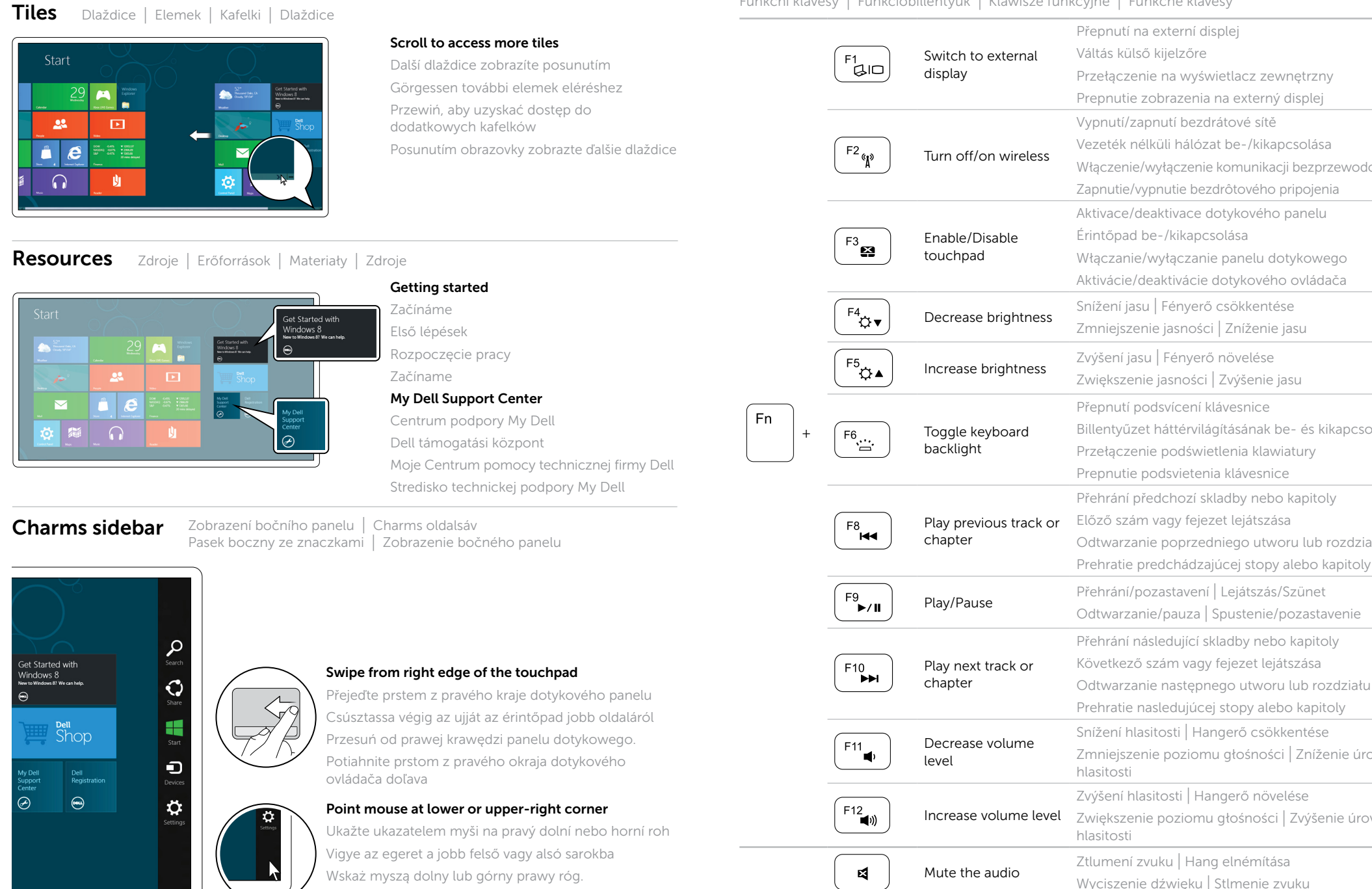

Prejdite kurzorom myši do pravého dolného alebo horného rohu